## Relatório de Estágio

João Pedro Pedrosa Marques

Comunicação Multimédia

dez | 2022

# **GUARDA** POLI<br>TÉLNILO

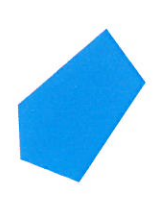

## POLI TÉLNILO GUARDA

**Escola Superior de Educação, Comunicação e Desporto**

RELATÓRIO DE ESTÁGIO PARA OBTENÇÃO DO GRAU DE LICENCIADO(A) EM COMUNICAÇÃO MULTIMÉDIA

> **João Pedro Pedrosa Marques Dezembro 2022**

"A melhor maneira de iniciar é parar de falar e começar a fazer!"

**1 Walt Disney**

**1**

Fonte:<https://www.agendor.com.br/blog/frases-sobre-produtividade/> consultado a 20 de Novembro de 2022

<span id="page-3-0"></span>Ficha de identificação

**NOME** João Pedro Pedrosa Marques

**NÚMERO DE ALUNO** 1700121

**EMAIL** joaomarques1998@outlook.pt

**INSTITUIÇÃO** Instituto Politécnico da Guarda

**ESCOLA** Comunicação, Educação e Desporto

**CURSO** Comunicação Multimédia

**ORIENTADOR** Professor Doutor Pedro Simões

**-------------------------------------------------------------------------------------------**

**LOCAL DE ESTÁGIO** Duarte & Relvas - Engenharia & Projetos, Lda

**LOCALIDADE** Louriçal, Pombal

**MORADA** Rua 14 De Abril Nr. 17 3105-158 - Louriçal. Portugal.

**SERVIÇO** Engenharia Civil & Projetos 3D

**-------------------------------------------------------------------------------------------**

**SUPERVISOR** Tony Relvas

**GRAU ACADÉMICO** Mestrado Engenharia Civil

**DATA DE INICIO DE ESTÁGIO** 20 Junho 2022

**DATA DE FIM DE ESTÁGIO** 25 Agosto 2022

**Duração** 400 horas

#### <span id="page-4-0"></span>Agradecimentos

Gostaria em primeiro lugar de agradecer ao Instituto Politécnico da Guarda por todos estes anos de um ensino de excelência, em especial a todos os docentes da Escola Superior de Comunicação, Educação e Desporto, que sempre depositaram confiança em mim para decidir qual o melhor rumo a prosseguir com os meus estudos, tornando assim a minha experiência do ensino superior inigualável.

De seguida aproveito para agradecer ao meu professor orientador de estágio, Professor Doutor Pedro Simões por todos os conselhos dados e toda a ajuda e mentoria que obtive do mesmo.

Um obrigado também à Duarte & Relvas pela oportunidade de estágio e pela confiança depositada em mim, pelo tempo perdido com explicações a alguém "novo" na área. Em especial ao meu supervisor Tony Relvas que desde o primeiro dia fez com que eu me integrasse e ter sempre feito com que eu melhora-se nas minhas técnicas.

Não poderia deixar de agradecer a todos os amigos que fiz no ensino superior que levo para a vida, foram a minha companhia em momentos difíceis e foram também a minha companhia nos melhores momentos.

Deixo por último o maior agradecimento à minha família que me deixou proporcionar esta experiência e me apoiou em todas as minhas escolhas mesmo nem sempre sendo as melhores. Desde as chamadas diárias até ás visitas que foram fazendo, um obrigado aos meus pais e à minha irmã.

#### <span id="page-5-0"></span>Resumo

Neste relatório estão apresentadas todas as atividades e experiências que foram desenvolvidas ao longo do estágio curricular de modo a terminar a minha licenciatura em Comunicação Multimédia.

O estágio foi realizado na empresa Duarte & Relvas, uma empresa de construção civil e projetos 3D, no primeiro capítulo irei abordar esta empresa e demonstrar a sua visão, missão, valores, entre outros.

No segundo capítulo irei descrever as atividades que realizei ao longo do estágio curricular. O programa utilizado ao longo do estágio foi o *Revit*, este programa permite a elaboração de projetos 3D mais virados para a parte civil, estão incluídos no relatório projetos onde participei e desenvolvi a maior parte do meu trabalho.

Também consegui entrar numa área bastante competitiva e criar uma rede de contactos que me irá auxiliar no futuro.

**Palavras chave**: Projetos 3D, Construção Civil, Revit

#### <span id="page-6-0"></span>Abstract

*In this report are presented all the activities and experiences that were developed during the curricular internship in order to finish my degree in Multimedia Communication.*

*The internship was carried out at Duarte & Relvas, a civil construction and 3D projects company, in the first chapter I will approach the company and demonstrate its vision, mission, values, among others.*

*In the second chapter I will address the activities that I carried out during the curricular internship, the program used during the internship was Revit, this program allows the elaboration of 3D projects more focused on the civil part, projects where I participated and developed are included in the report. most of my work.*

*I was also able to enter a very competitive area and create a network of contacts that will help me in the future.*

## <span id="page-7-0"></span>Índice

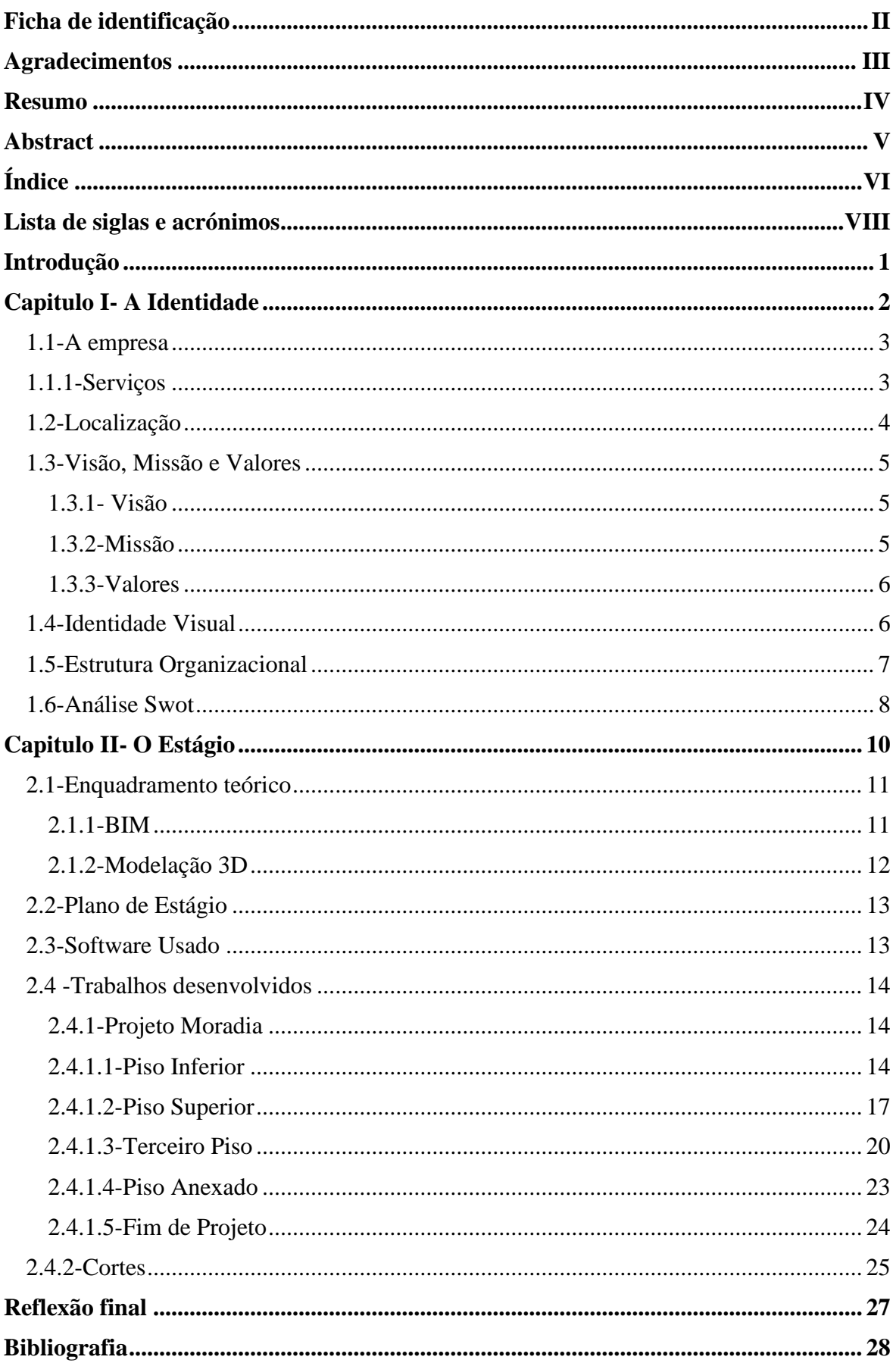

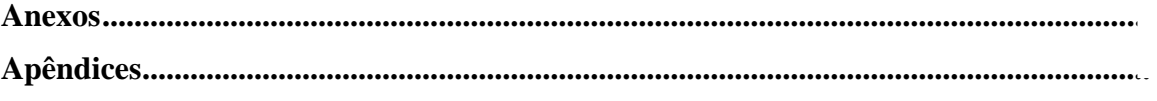

## Índice de figuras

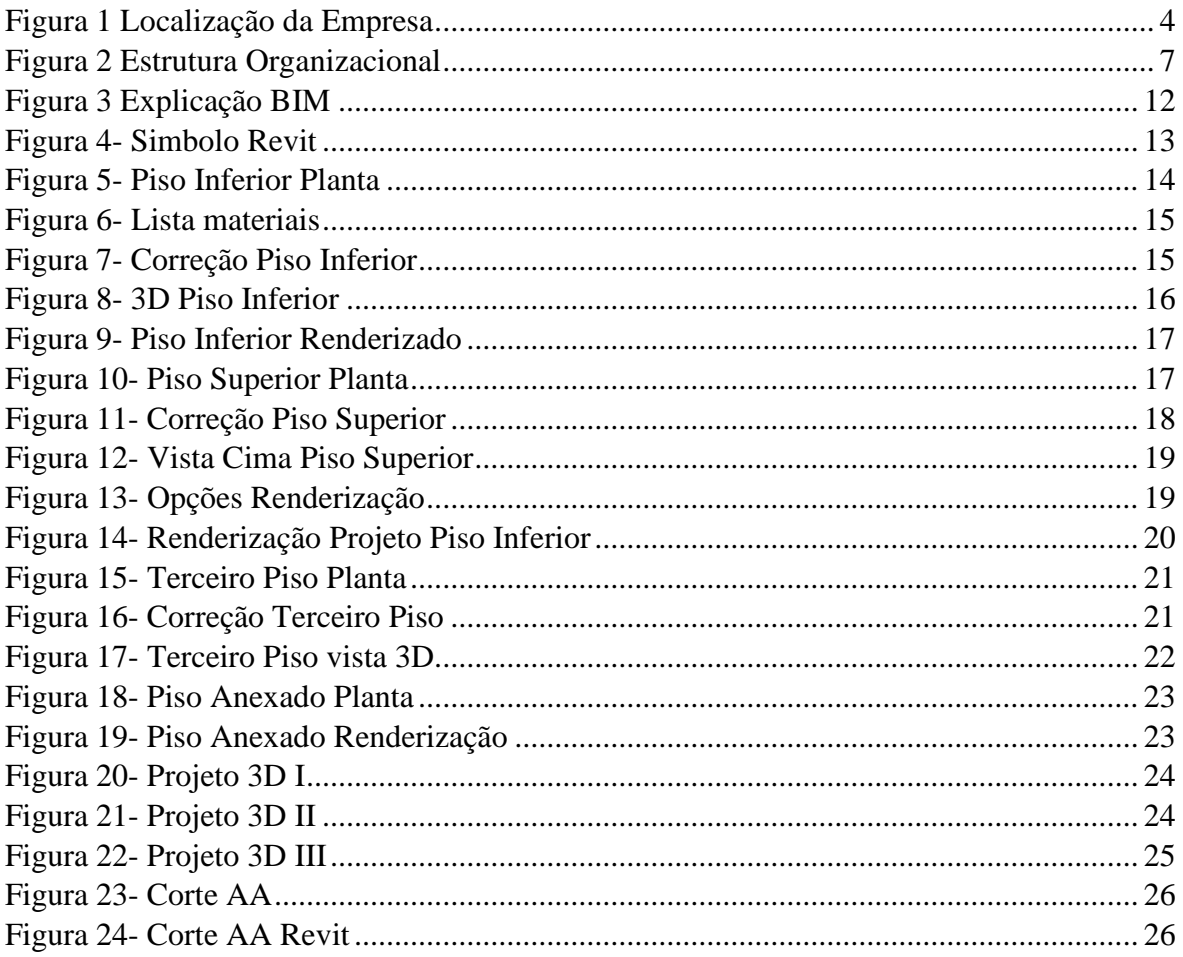

### <span id="page-9-0"></span>Lista de siglas e acrónimos

BIM-Modelo de Informação da Construção (Building Information Modeling )

3D- 3 Dimensões

Web- *World Eletronic Base* IPG - Instituto Politécnico da Guarda

#### <span id="page-10-0"></span>Introdução

Este relatório marca o final da minha licenciatura em Comunicação Multimédia na Escola Superior de Educação, Comunicação e Desporto no Instituto Politécnico da Guarda, onde irei descrever as atividades realizadas e o conhecimento obtido durante o mesmo.

Após um ano de pausa na universidade, mantinha com dúvidas se regressaria para acabar o curso, quando me foi proposta uma oferta de estágio numa área interessante deparei-me com a possibilidade de poder terminar a minha licenciatura. A área em questão é o desenho 3D de projetos, sempre senti que teria facilidade em aprender, pois estou rodeado por bastantes influências desta mesma área.

Comecei por aprender a trabalhar com o programa *Revit* um programa de desenho 3D muito similar ao Autocad que nos foi ensinado em Modelação e Animação 3D. Penso que foi uma área bastante desafiadora pois tive de aprender bastantes noções novas dentro da área de engenharia civil como também tive de aprender a trabalhar com um programa novo.

Durante a grande maior parte do estágio, ajudei a desenvolver projetos que a empresa tinha em atraso e era esse o seu grande problema, o excesso de trabalho, tinha de ler os planos dos arquitetos e criar o modelo 3D do mesmo, este tipo de trabalho é um processo que demora meses devido á possibilidade de existirem erros, alterações ou até melhorias aos mesmos.

Realço a importância do meu supervisor de estágio pois investiu bastantes horas e recursos como livros, vídeos e desenhos, de modo que eu conseguisse aprender de uma forma fácil, foram bastantes os recursos partilhados durante as 400 horas de estágio o que me levou a alcançar a maioria dos objetivos no plano de trabalho (anexo I).

Os pontos menos positivos foi o regime de estágio misto (presencial/remoto), pois tive um pouco de dificuldade em habituar-me ao trabalho remoto, contudo como a empresa opera com um grande número de clientes da Suíça, era inevitável este tipo de regime.

# Capitulo I- A Identidade

#### <span id="page-12-0"></span>1.1-A empresa

A Duarte & Relvas- Engenharia e Projetos é uma empresa que se foca na prestação de serviços de engenharia civil e projetos 3D, a principal área de atividade é a conversão do trabalho físico realizado pelo arquiteto para o digital por meio do programa *Revit*.

A empresa foi fundada em março de 2022, em Louriçal, Pombal. É uma empresa muito recente visto os sócios terem transacionado da Suíça para Portugal no ano antecedente, atuando maioritariamente no mercado estrangeiro, onde a procura é maior.

Nesta o trabalho realizado por todos os colaboradores é feito em contexto Remoto pois devido à presença no mercado a um tempo relativamente baixo ainda estão a concluir o espaço físico.

A empresa consegue um grande fluxo de trabalho graças à tecnologia BIM (modelagem de informação da construção), é nesta área que tem um grande fluxo de trabalho, em que transcreve informação do físico para o digital com recurso ao programa *Revit*.

#### <span id="page-12-1"></span>1.1.1-Serviços

Esta atua como empresa subcontratada para a elaboração de projetos BIM nomeadamente:

- > Projeto de Infraestruturas;
- > Abastecimento de Água, Saneamento e Pluviais;
- > Abastecimento de Gás;
- > Instalações Elétricas e Telecomunicações;
- > Instalações Eletromecânicas.

#### <span id="page-13-0"></span>1.2-Localização

A Duarte & Relvas de momento tem um espaço físico em construção, que será situado na Rua 14 de Abril 17, no Outeiro do Louriçal, como podemos observar na figura 1, possibilitando a empresa de entrar num negócio mais local, e mudando o seu rumo para o setor imobiliário, um dos negócios em desenvolvimento no setor rural onde está situada.

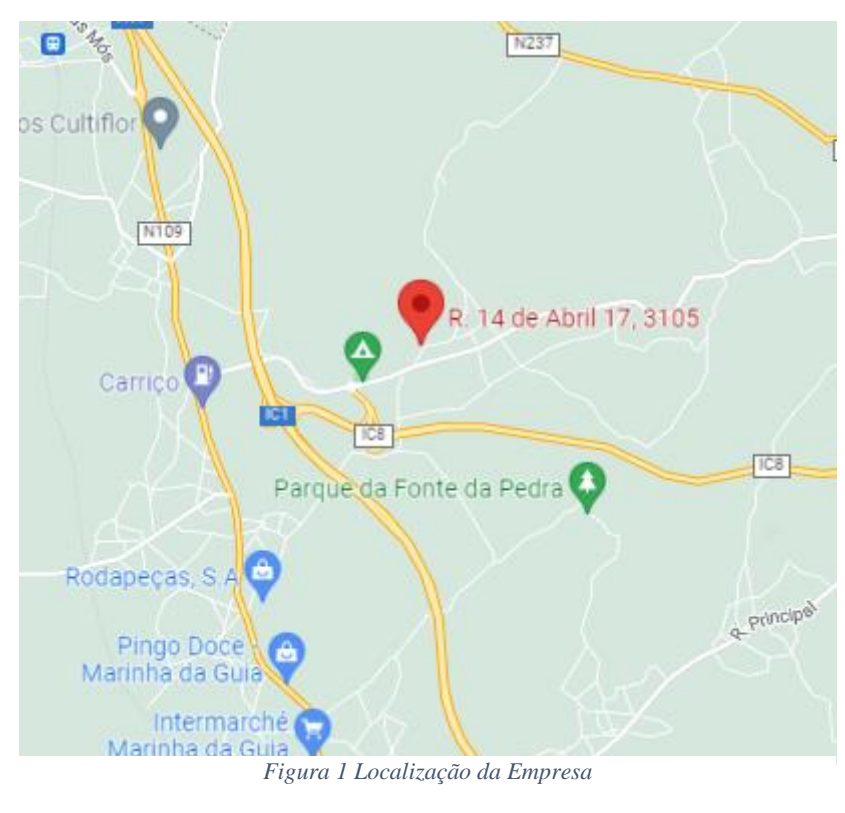

*Fonte- Google Maps*

Estando a poucos metros da estrada principal e da principal zona de comércio local tornase assim uma mais-valia para a sua localização, é também de salientar que a única empresa desta área existente num raio de 10km está com um elevado crescimento e a procura por este tipo de serviço tem aumentado exponencialmente. Visto ser uma zona de emigrantes, muitos procuram construir habitações para futuramente viverem e sendo escassa a oferta aumenta assim a projeção de futuro da mesma.

#### <span id="page-14-0"></span>1.3-Visão, Missão e Valores

#### <span id="page-14-1"></span>1.3.1- Visão

A visão de uma empresa é o futuro onde esta se identifica, esta tem de ser realista e clara de modo que transmita confiança aos seus clientes. Servirá também como motivação para todos os seus associados pois está desta forma a definir objetivos futuros.

Na Duarte & Relvas a visão da empresa é ser uma referência na zona centro na parte da arquitetura e engenharia civil e continuar a inserir-se no mercado internacional na parte dos projetos 3D. Tal como referido por Drucker "Diante do desafio de planear em ambientes cada vez mais complexos e competitivos, a visão passou a ter importância fundamental na construção do futuro de pessoas, organizações, cidades e países"( Drucker,1998,s.p)

#### <span id="page-14-2"></span>1.3.2-Missão

A missão de uma empresa é o que esta pretende servir com a sua criação, tudo o que a empresa faz é com a intenção de cumprir esse propósito, esta deve ser direta, inspiradora e chamativa.

A missão da Duarte & Relvas é desenvolver, atualizar e digitalizar a infraestrutura que existe de momento em torno da Engenharia Civil como da parte Projetista. Citando Jack Welch "Com base na minha experiência, a declaração de missão eficaz responde basicamente a uma pergunta: Como pretendemos vencer neste negócio?" (Welch, 2005,p.18)

#### <span id="page-15-0"></span>1.3.3-Valores

Os valores de uma empresa é o que a mesma acredita estes servem para construir confiança e credibilidade, fortalecer a cultura interna da empresa e promover a cooperação interna das equipas, citando uma análise de Medeiros Brum "Os valores devem representar aquilo no que a empresa acredita e que, para ela, é inegociável. E quando os empregados se identificam com esses valores e os adotam na sua vida pessoal, os resultados são imensuráveis" (Brum,2020.s.p)

A Duarte & Relvas tem como principais valores a inovação, criatividade, transparência, honestidade e qualidade.

#### <span id="page-15-1"></span>1.4-Identidade Visual

A identidade visual de uma empresa é como o nome refere, a forma como esta vai ser identificada pelo seu publico, esta abrange vários itens visuais como o logo, cores e tipo de letra. Esta é a primeira coisa que um cliente vê quando se dirige a uma empresa, e deve corresponder ao tipo de setor onde a empresa atua, uma empresa de brinquedos e uma empresa de seguros irão ter identidades visuais completamente distintas pois ambas querem transmitir diferentes sensações aos seus clientes.

Como podemos observar na Figura 2, a Duarte & Relvas detêm uma identidade visual simples e clara de modo a transmitir confiança aos seus clientes. Apesar de a empresa ter recorrido a empresas externas para a realização de um novo logotipo este é apenas temporário.

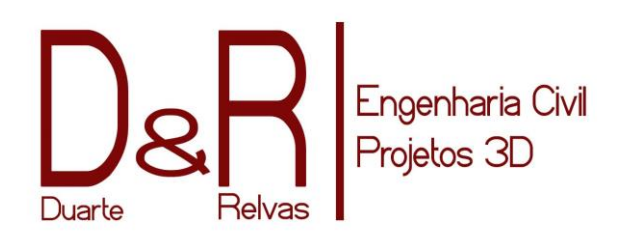

*Figura - Simbolo ´ Fonte- Entidade acolhedora*

#### <span id="page-16-0"></span>1.5-Estrutura Organizacional

A estrutura organizacional consiste num sistema hierárquico que organiza os seus colaboradores e meios, consoante a sua responsabilidade dentro da empresa. "Se os seres humanos têm esqueletos que definem seus parâmetros, as organizações têm estruturas que os definem."(Robbins, 1987.p.26).

Podemos afirmar que é uma forma de distribuir as responsabilidades para que cada departamento tenha foco nos seus objetivos, se esta não for aplicada corretamente existem desvantagens como a má tomada de decisões, a falta de autoridade e falhas na relação entre equipas.

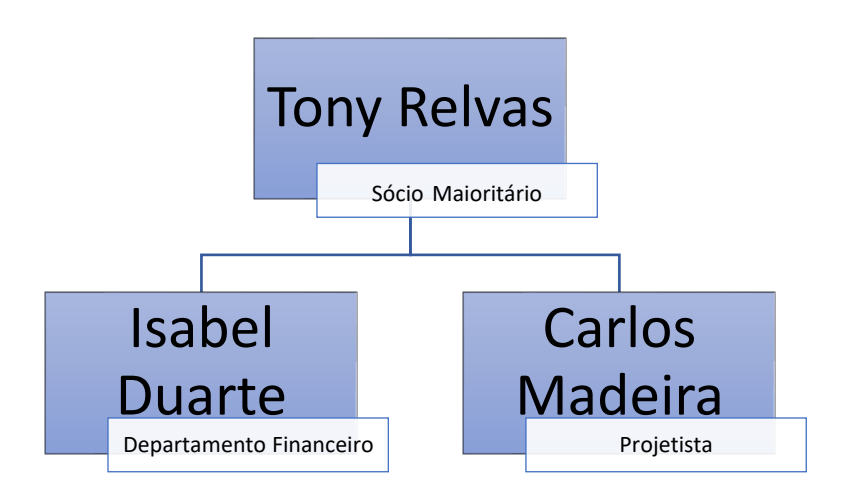

*Figura 2 Estrutura Organizacional*

Fonte- Própria

<span id="page-16-1"></span>A estrutura organizacional da Duarte & Relvas é constituída pelo sócio maioritário Tony Relvas, engenheiro civil e projetista. O departamento financeiro é liderado por Isabel Duarte, ficando igualmente responsável pelo arquivo físico e digital. Por último temos o projetista Carlos Madeira.

Esta conta com poucos funcionários, contudo visto ser uma empresa inserida no setor BIM esta trabalha em conjunto com várias empresas onde cada uma tem o seu papel.

#### <span id="page-17-0"></span>1.6-Análise Swot

A analise SWOT é uma ferramenta utilizada para analisar cenários e ajudar a tomada de decisões, esta analisa as a viabilidade de uma empresa e a sua capacidade de sobreviver no mercado face à concorrência. Traduzindo *strengths, weaknesses, opportunities e threats*, para português significa forças, fraquezas, oportunidades e ameaças.

Segundo Lindon (2004) numa analise SWOT é essencial "apresentar os principais aspetos que a diferenciam dos seus concorrentes no mercado considerado, identificar os pontos fortes e os pontos fracos da empresa. Do outro lado, identificam-se perspetivas de evolução do mercado, as principais ameaças e as principais oportunidades"

Observando a empresa realizei uma análise SWOT da mesma, isto tem em conta a sua localização, a sua dimensão e as suas perspetivas futuras como podemos observar na Tabela 1.

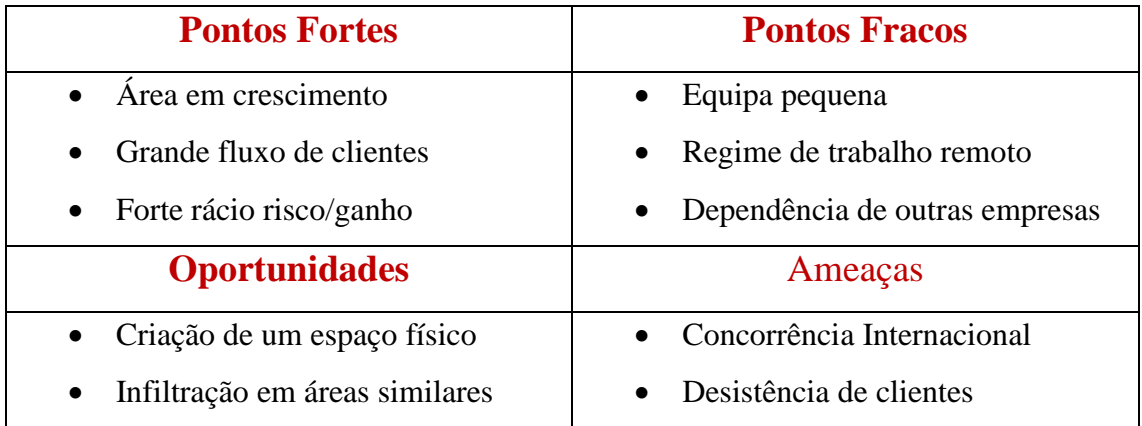

A Duarte & Relvas apresenta como pontos fortes uma área em crescimento, pois trabalha com tecnologia futurista pois ainda nem todo o mercado tem acesso/conhecimento das novas técnicas aplicadas na construção. Tem também um grande fluxo de clientes pois opera na grande maioria com clientes estrangeiros, e um bom rácio entre risco/ganho pois a empresa obtém um grande ganho em clientes sem correr grande risco pois esta está associada a outras empresas.

Contudo isto também apresenta um ponto fraco que é a dependência de outras empresas, visto se estas passarem por problemas irá causar um grande impacto numa empresa pequena. Um segundo ponto fraco é também a equipa pequena pois apenas tem três funcionários, funcionando todos em contexto remoto.

Nas oportunidades os dois tópicos estão interligados pois se a mesma criar um espaço físico irá conseguir penetrar em áreas similares como é o caso da engenharia civil que representa que esta iria deixar de estar tão dependente de mercados internacionais e outras empresas para realizar faturação.

Nas ameaças temos a concorrência internacional, como esta área pode ser trabalhada remotamente pela web e todos ficam com acesso a todas as plantas e planos há uma grande probabilidade de a procura por mão de obra mais barata de outros países venha a aumentar. Outra grande ameaça é empresa já ter investido tempo e recursos a realizar planos e projetos e depois haver uma desistência por parte do cliente que torna todo o processo efetuado até á data inútil.

# <span id="page-19-0"></span>Capitulo II-O Estágio

No segundo capítulo venho abordar as atividades que desenvolvi ao longo do estágio curricular, irei explicar metodologias aprendidas e quais as suas aplicações ao longo do estágio curricular, visto haver uma área que me demonstrou grande interesse no início do estágio foi onde me foquei mais durante todo ele.

No final irei realizar uma reflexão de todo o processo e analisar quais as suas vantagens e influências no mercado de trabalho.

#### <span id="page-20-0"></span>2.1-Enquadramento teórico

Neste enquadramento irei demonstrar a definição de BIM e modelação 3D, estes são os pontos que necessitam de uma contextualização pois são de difícil compreensão para quem não se encontra dentro da área.

#### <span id="page-20-1"></span>2.1.1-BIM

O BIM significa *Building Information Modeling*, que traduzido é modelagem de informações da construção, é um processo que suporta diferentes ferramentas e tecnologias de modo a representar digitalmente e de um modo tridimensional todas as estruturas físicas de um edifício. De um modo simplificado é a automação do uso da informação, quando os designers criam modelos 3D estes têm associados a si informação física e funcional que ajudam tanto na encomenda de materiais para a construção, redução de problemas de coordenação e automatiza o processo.

"BIM é uma filosofia de trabalho que integra arquitetos, engenheiros e construtores (AEC) na elaboração de um modelo virtual preciso, que gera uma base de dados que contém tanto informações topológicas como os subsídios necessários para orçamento, cálculo energético e previsão de insumos e ações em todas as fases da construção" (Charles.L.Eastman, 2008).

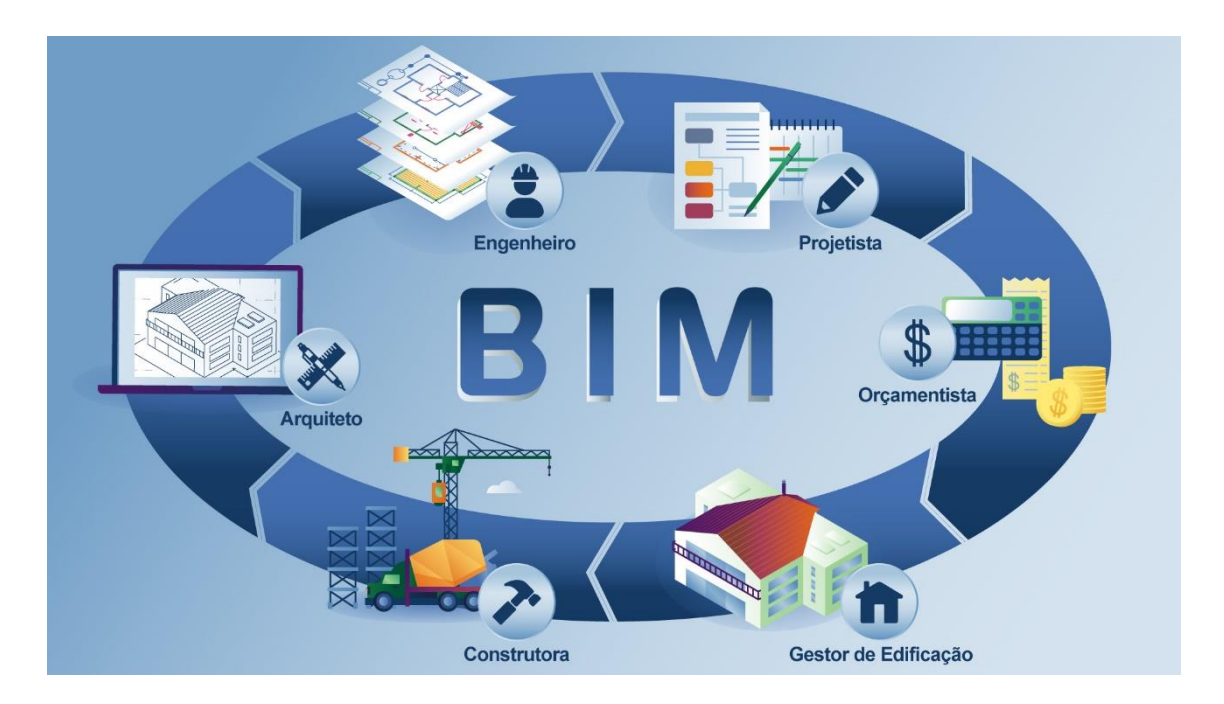

*Figura 3 Explicação BIM Fonte- MaisEngenharia*

<span id="page-21-1"></span>De um modo simplificado, o BIM é a possibilidade de facilmente processar, conectar e modificar informação, este é uma tecnologia multidimensional que replica o tempo de vida de um projeto, e apresenta informações sobre o mesmo.

#### <span id="page-21-0"></span>2.1.2-Modelação 3D

A modelação 3D é um processo para criar um objeto tridimensional, este tem o recurso de programas específicos como *Revit*, *Blender* e *3DsMax*. Estes ajudam a simular tanto cenários, edifícios ou até mesmo personagens.

Esta técnica traz diversas vantagens como a redução de erros na execução, maior facilidade de redesenho e manutenção e a recolha de desenhos técnicos e outros modelos a partir de um projeto.

#### <span id="page-22-0"></span>2.2-Plano de Estágio

O plano de estágio (Anexo I), foi apresentado pelo supervisor Tony Relvas, cujo objetivos eram:

- Desenvolver imagem visual para a empresa;
- Campanhas de divulgação através de meios digitais;
- Acompanhamento e criação de projetos 3D.

Ao longo do estágio alguns objetivos foram ficando para trás e a empresa acabou por contratar serviços de design da marca e de toda a estrutura digital, contudo, continuei a trabalhar na área que mais me interessava que era a modelação de projetos 3D.

#### <span id="page-22-1"></span>2.3-Software Usado

Durante o estágio curricular foi utilizado o *Revit* 2022, software que se utiliza com o intuito de construir e gerir edifícios e estruturas em 3D, utilizando como base a informação e conseguindo de uma forma automática gerar plantas, maquetes e cortes, tornando todo o processo de construção até 75% mais rápido.

Comparando o mesmo com o *AutoCad*, onde apenas se cria geometria simples que apenas representa os objetos, o Revit cria geometria onde a mesma contém informações e dados reais.

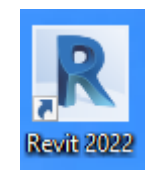

*Figura 4- Simbolo Revit*

 *Fonte- Própria*

#### <span id="page-23-0"></span>2.4 -Trabalhos desenvolvidos

#### <span id="page-23-1"></span>2.4.1-Projeto Moradia

O projeto inicial que me foi atribuído trata-se de uma moradia composta por quatro andares situada na Suíça. Era necessário converter os planos de 2D para o 3D, seguindo as indicações e medidas do arquiteto como podemos observar na figura 5.

#### <span id="page-23-2"></span>2.4.1.1-Piso Inferior

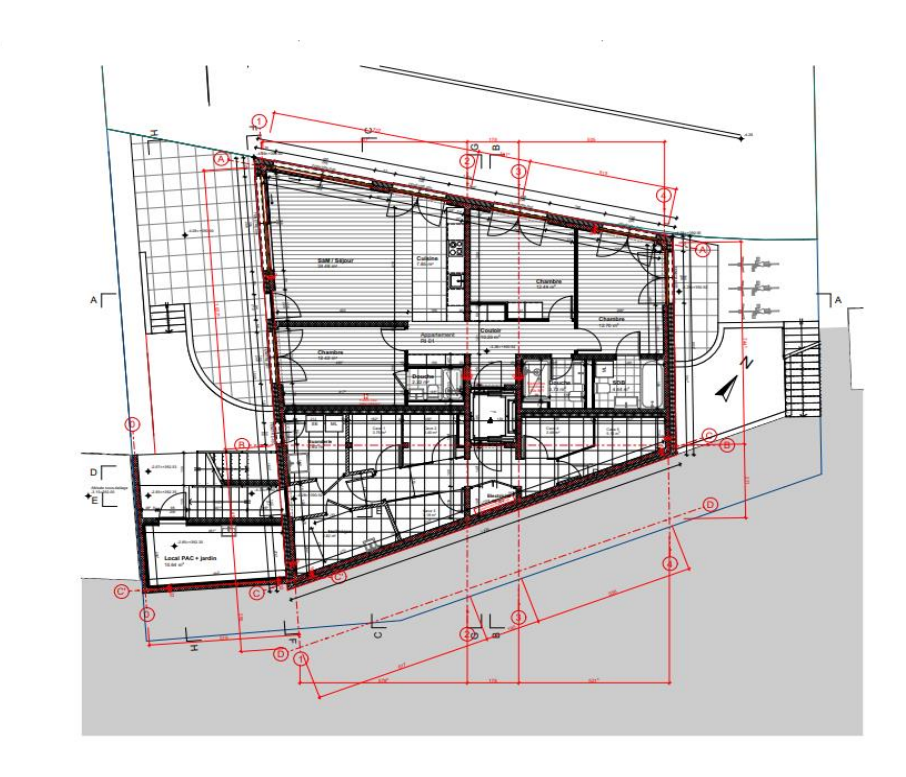

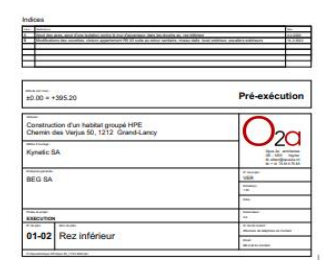

*Legenda 2- Rez Inférieur Planta Figura 5- Piso Inferior PlantaFonte- Entidade acolhedora*

Começando o projeto pela primeira planta, surgiram alguns problemas, tais como a identificação de materiais e a razão da sua utilização. Visto ser uma moradia com quatro andares a maioria da estrutura seria composta por betão e apenas algumas partes em tijolo, para identificar os materiais teremos de ver quais as formas representadas dentro das estruturas. Cada uma delas tem a sua composição sendo facilmente identificáveis pelas formas geométricas e linhas variáveis.

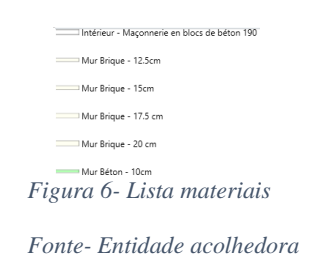

Depois de executada a reflexão dos materiais que iriam ser utilizados, tive de realizar as aberturas para as portas e janelas. O modo utilizado foi a instalação de um novo material designado *overture*, servindo como representação gráfica e visual de uma abertura. Depois de calcular todas estas áreas e acertar ao milímetro os cantos foi necessário uma correção e verificação por parte do supervisor para que tudo estivesse correto.

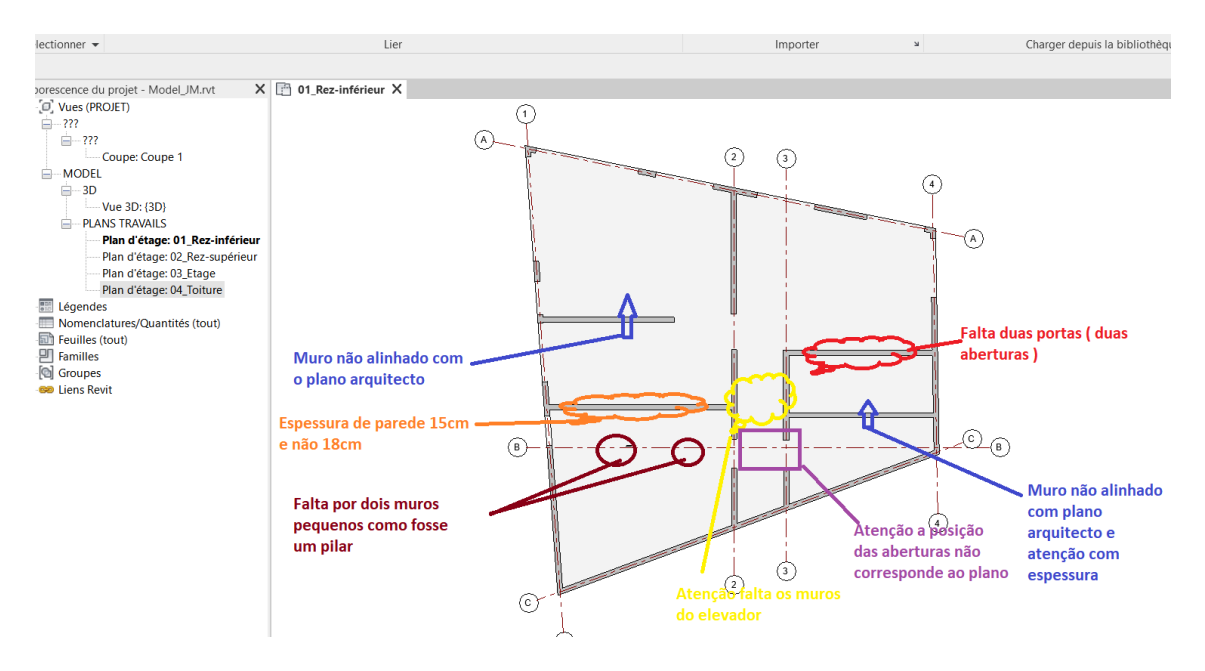

*Figura 7- Correção Piso Inferior*

*Fonte- Entidade acolhedora*

<span id="page-24-0"></span>Houve várias falhas detetadas como mostra a figura 7, a maior parte falhas menores, contudo também algumas graves como é o caso da falta de muros e a dimensão de certas paredes, isto requeria que eu utilizasse diversas técnicas como é o caso da sobreposição de planos, em que consiste em colocar dois planos sobrepostos e alinhar todas as paredes com as medidas originais. Para realizar esta tarefa tive de passar algumas horas em contexto de aprendizagem pois é algo que requer bastante destreza digital.

Quando acertei todos os erros diagnosticados pelo supervisor realizei uma inspeção, neste ponto é necessário verificar de forma rigorosa todos os cantos do plano, isto é essencial para que não existam parasitas como é o caso de paredes em lugares escondidos/inexistentes. Nesta inspeção vi o projeto a ganhar forma e isto trouxe uma grande motivação.

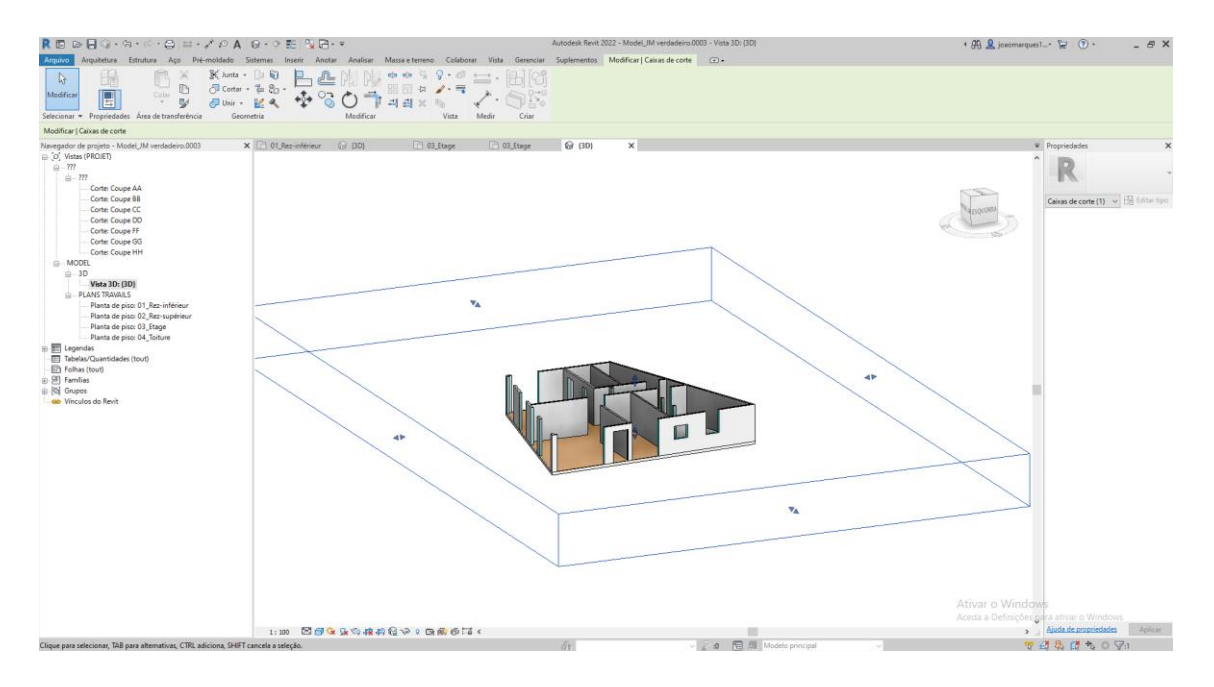

*Figura 8- 3D Piso Inferior*

#### *Fonte- Própria*

<span id="page-25-0"></span>De seguida temos o processo de renderização, este é onde vemos o *Revit* realmente a funcionar, este associa os parâmetros designados anteriormente e converte em informação, isto traz uma grande vantagem para a compreensão do projeto e o realce da visão do arquiteto quando este o desenhou. É desta maneira que o mesmo pode melhorar os aspetos visuais como é o caso do impacto da luz do sol e como este afeta a iluminação dentro do edifício.

Por último apliquei uma laje e designei esta também por betão de 25cm visto o supervisor ter de realizar as fundações em que esta seria assente. E assim dei por terminado o primeiro plano do projeto.

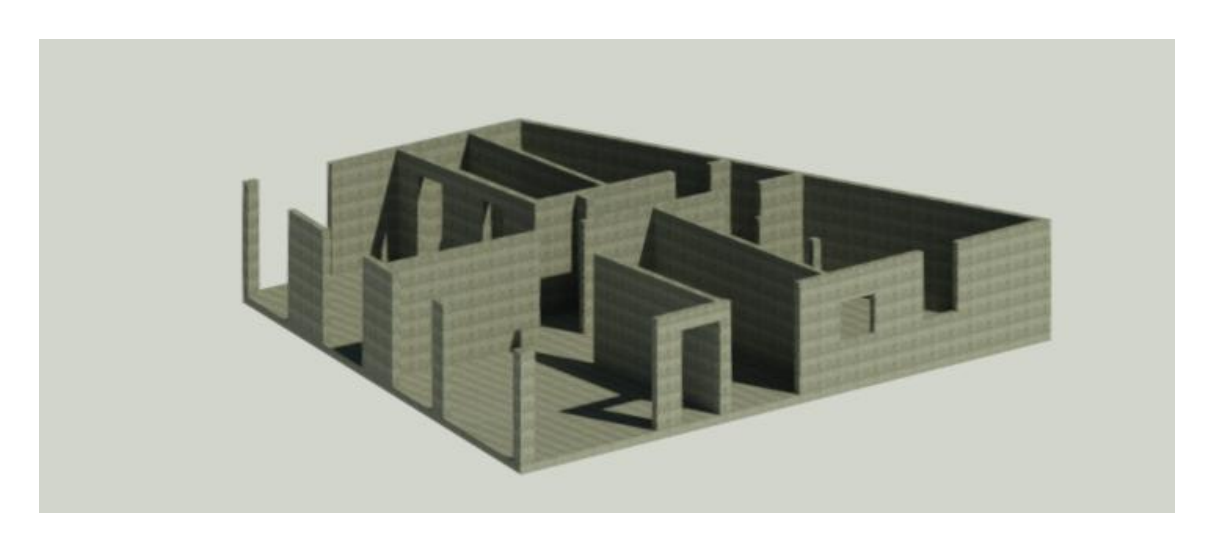

*Figura 9- Piso Inferior Renderizado*

*Fonte- Própria*

#### <span id="page-26-1"></span><span id="page-26-0"></span>2.4.1.2-Piso Superior

<span id="page-26-2"></span> $01-03$  Rez supe

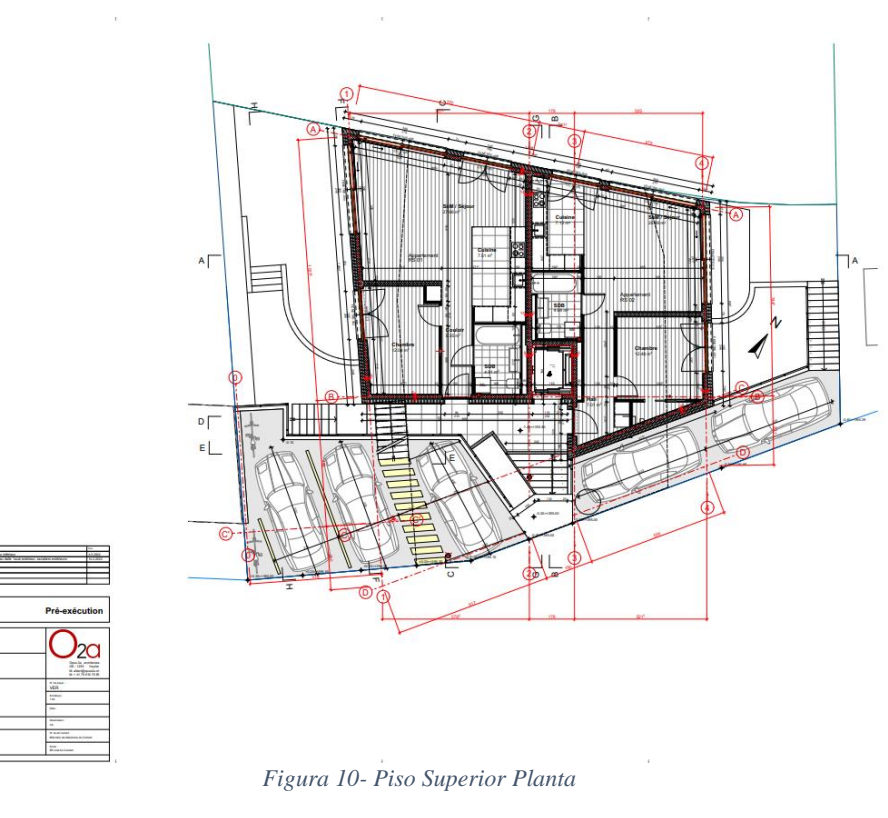

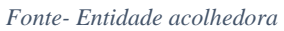

Este plano foi proposto no âmbito de fazer eu a sequência toda do projeto sempre acompanhado pelo supervisor, isto foi uma grande mais valia pois demonstrava a confiança da empresa em mim para realizar e executar projetos.

Este segundo plano era um pouco mais pequeno que o primeiro e seria assente por cima do plano anterior, este é o segundo piso da moradia, e como tal teria um piso extra que serviria como garagem. Depois de avaliar todos os materiais, tive de colocar o plano verticalmente ao anterior de modo a que este encaixa-se no mesmo.

Depois de mais uma vez realizar a estrutura em betão e as aberturas de modo a que este fosse de encontro aos planos do arquiteto, enviei ao supervisor de modo a que este fizesse uma correção.

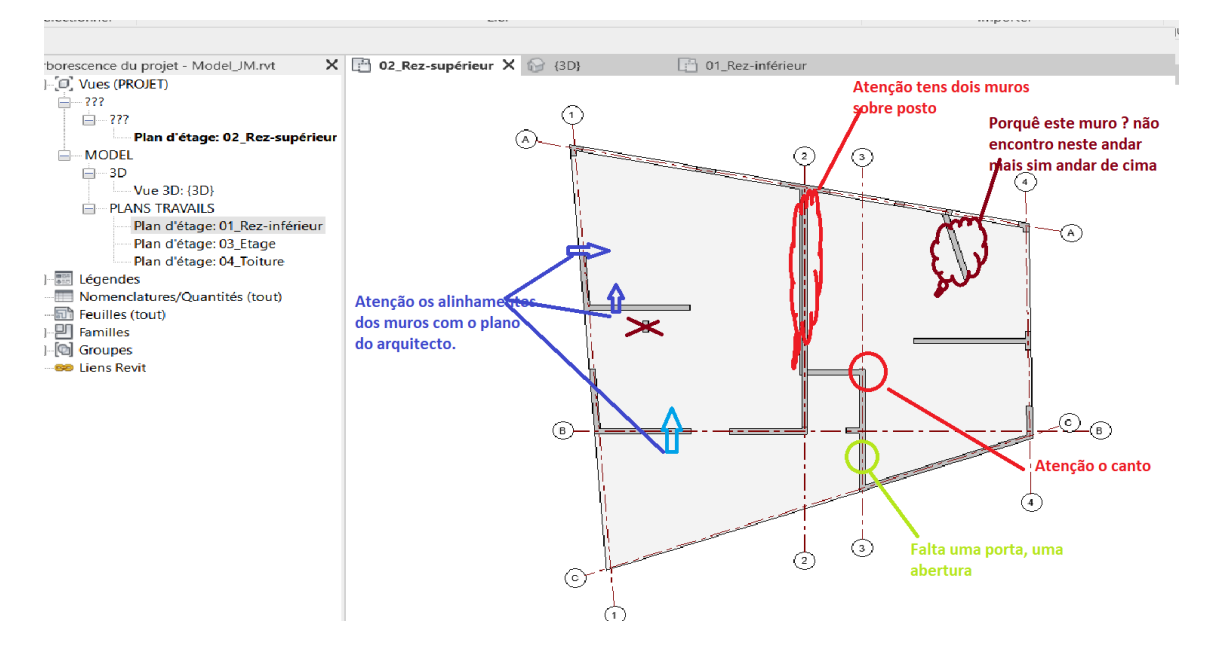

*Figura 11- Correção Piso Superior*

*Fonte- Entidade acolhedora*

<span id="page-27-0"></span>Os problemas identificados foram vários, e tive de optar por realizar algumas partes do plano novamente, isto trouxe grandes desvantagens pois era difícil voltar ao ponto de origem dos muros e paredes. Contudo, as falhas apontadas não eram graves e em apenas um dia consegui fazer as melhorias e correções.

De seguida voltamos à fase da inspeção, como mostra a figura 12 podemos fazer a inspeção de várias maneiras, nesta utilizei a vista 2D para inspecionar o plano minuciosamente e alinhar coordenadas, introduzi também alguns cortes de modo a verificar como ficaria o edifício por dentro, estes podem ser observados e concluídos no capitulo número 5.2.

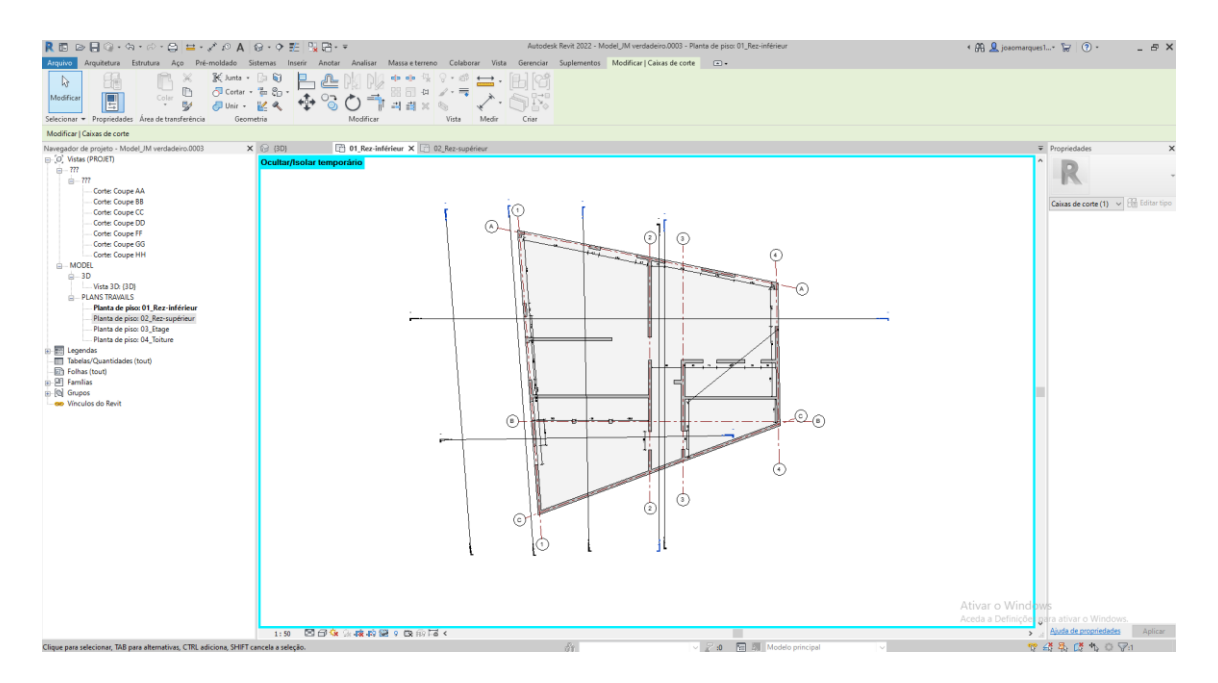

*Figura 12- Vista Cima Piso Superior*

*Fonte- Própria*

<span id="page-28-0"></span>Depois de analisar e falar com o supervisor decidi mudar as definições de renderização e aumentar os valores de exposição para que estas tivessem uma imagem mais nítida e clara, isto faz com que o projeto fique mais apelativo e ganhe uma melhor imagem estética.

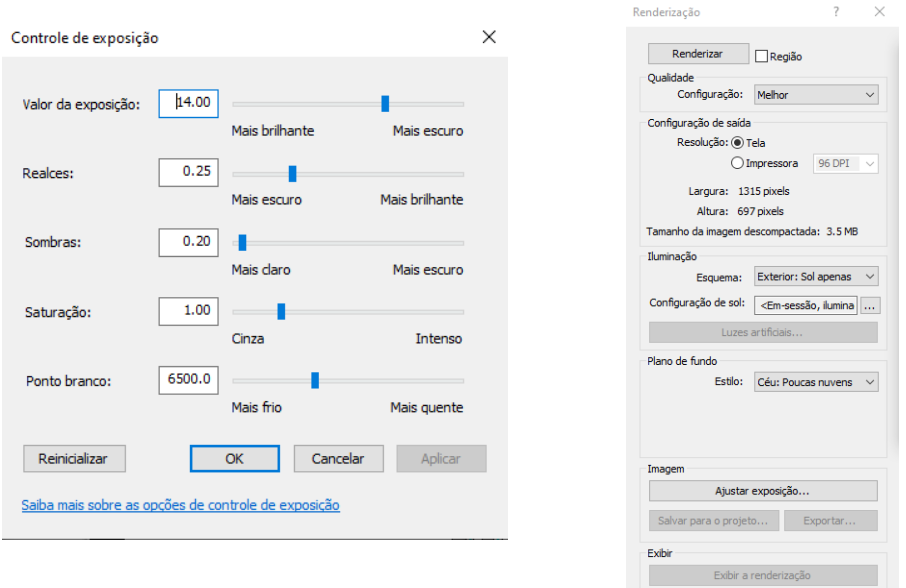

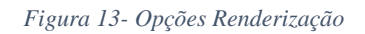

#### *Fonte- Própria*

<span id="page-28-1"></span>Depois de alteradas a definição chegou a altura de renderizar, para isto é necessário acertar ao milímetro os dois pisos pois quando os mesmos se sobrepõem qualquer que seja a falha existente irá causar problemas tanto para os próximos designers que trabalharem no projeto para efeitos de canalização ou eletricidade, como para os engenheiros que estejam a tratar da obra.

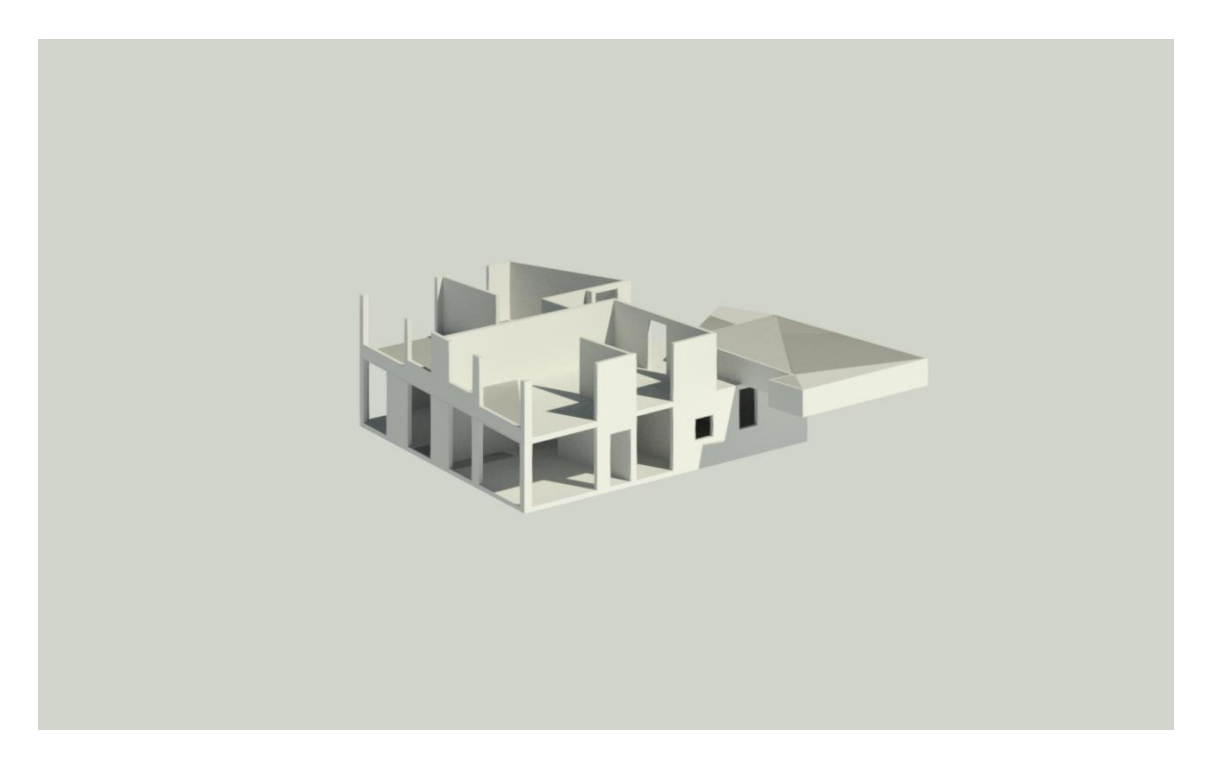

*Figura 14- Renderização Projeto Piso Inferior Fonte- Própria*

<span id="page-29-1"></span>Quando dei por terminado o plano contactei o supervisor e este alertou-me para a possibilidade de estar a trabalhar no sentido contrário visto o edifício ter de estar virado com certas janelas para norte e certas para sul, isto requereu a intervenção do mesmo e uns dias de explicação e analise de projetos para que eu pudesse perceber certos conceitos da engenharia civil.

#### <span id="page-29-0"></span>2.4.1.3-Terceiro Piso

Este plano era um pouco diferente dos restantes pois teria de utilizar outros planos para a elaboração do mesmo como é o caso do Corte CC disponível nos apêndices, depois de uma analise exaustiva comecei a criar toda a estrutura, esta é composta por quatro divisões principais. Existem também divisões secundárias contudo estas não seriam executadas no design de estruturas.

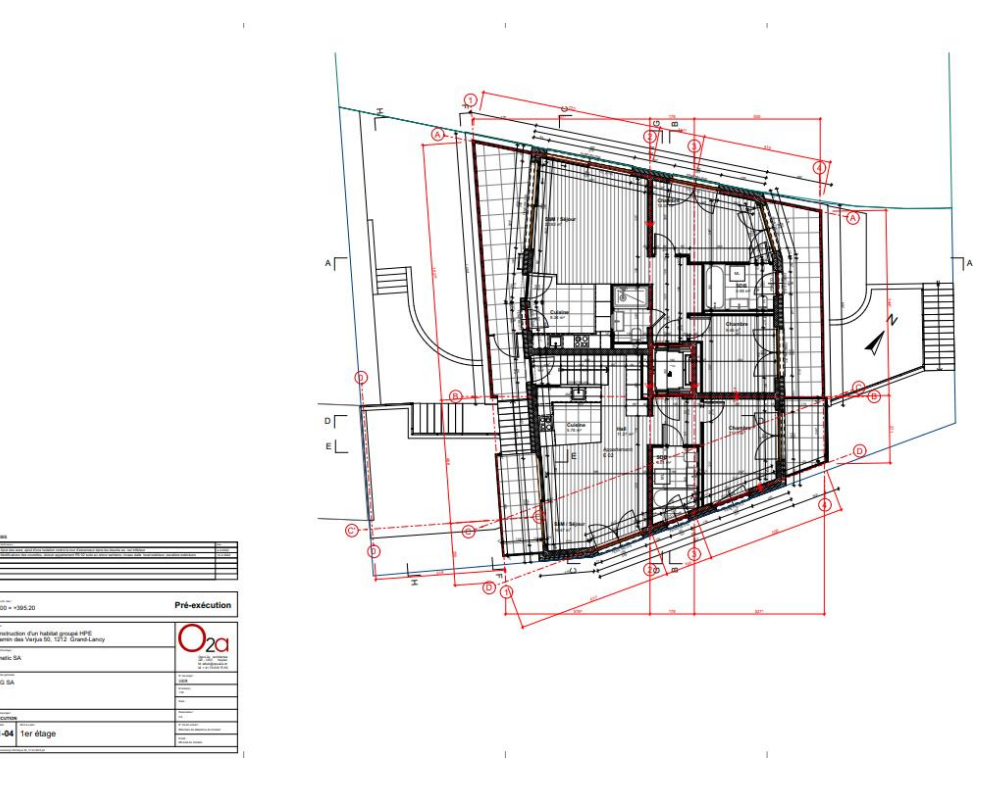

*Figura 15- Terceiro Piso Planta*

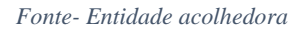

<span id="page-30-0"></span>Quando comecei a executar o design tive bastantes dificuldades e acabei por ter de pedir auxilio ao supervisor para identificar as aberturas.

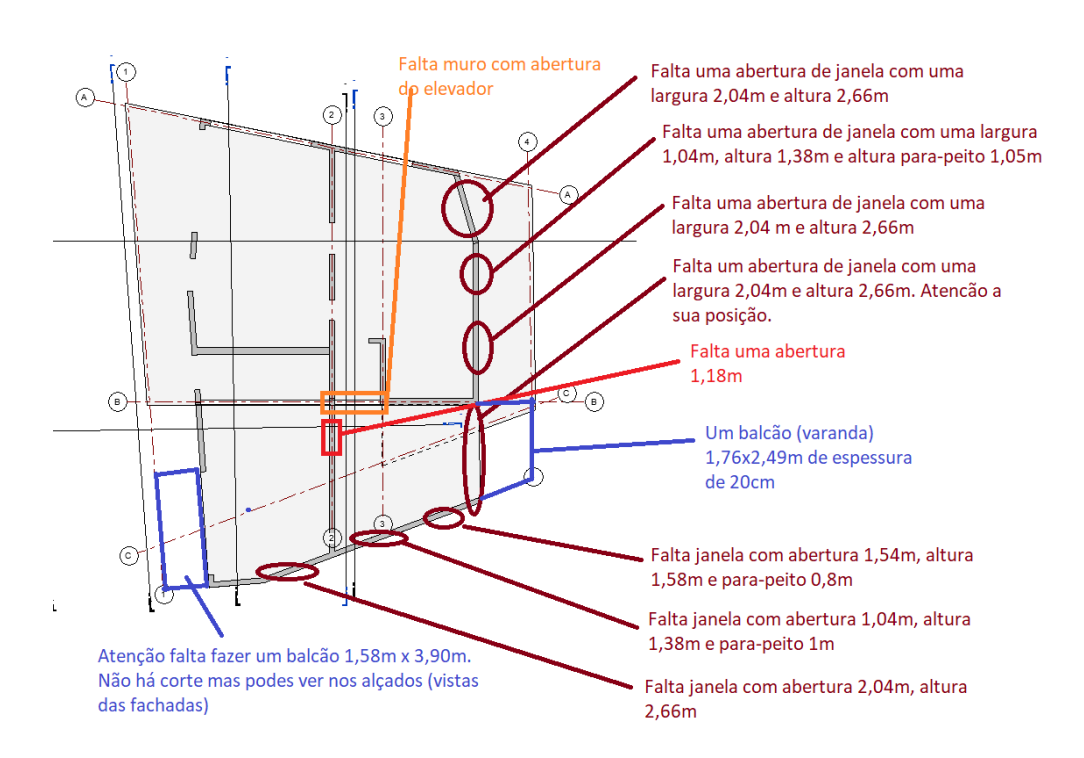

<span id="page-30-1"></span>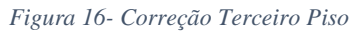

*Fonte- Entidade acolhedora*

A dificuldade na interpretação do design levou a que tivesse bastantes incorreções e falta de elementos, tive de adicionar mais oito aberturas e duas varandas, estas são como um apêndice da laje e tornaram-se um desafio de construir, para isso tive de observar a vista 3D e os cortes em simultâneo para que conseguisse ter noção do posicionamento das mesmas. Tudo isto torna o processo muito trabalhoso e demorado pois é um constante de mudança de planos e vistas. Depois de todas as correções efetuadas iniciei o processo de inspeção tendo verificado que existiam vários objetos perdidos pelo projeto eliminei os mesmos para que não se tornassem num problema no futuro.

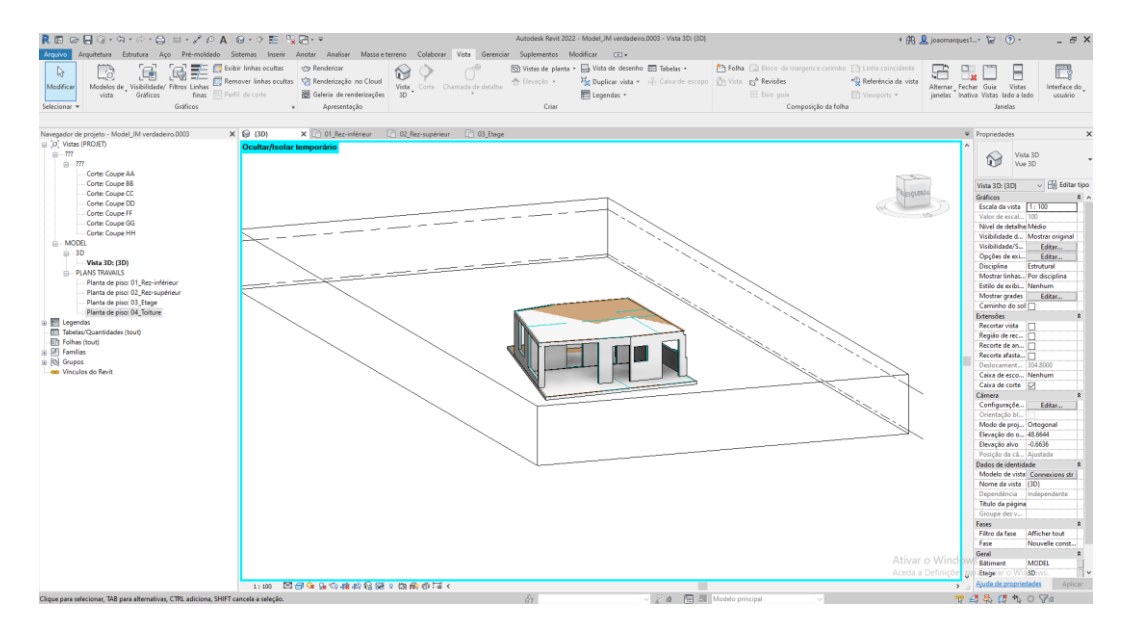

*Figura 17- Terceiro Piso vista 3D*

*Fonte- Própria*

<span id="page-31-0"></span>Não realizei a renderização deste plano pois este compartilha paredes com um outro e isto faria com que o mesmo parecesse incompleto, tive de deixar a renderização em espera e passar para o próximo plano.

#### <span id="page-32-1"></span><span id="page-32-0"></span>2.4.1.4-Piso Anexado

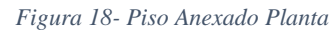

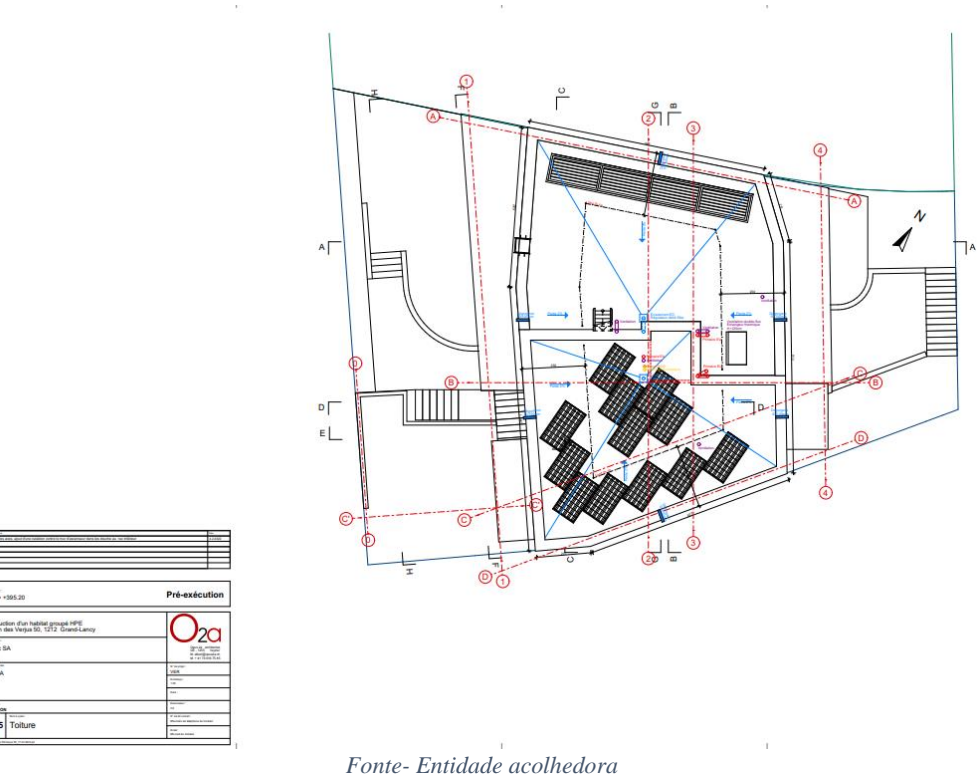

Este é o último plano para completar o projeto 3D da estrutura da moradia, sendo um plano simples não demorou mais de dois dias desde o inicio até ao fim do plano, este consiste em um piso elevado do plano *Terceiro Piso*, para isto foi necessário subir o nível de desenho e aplicar as escadas. Observamos na imagem este já incorporado no projeto e renderizado.

<span id="page-32-2"></span>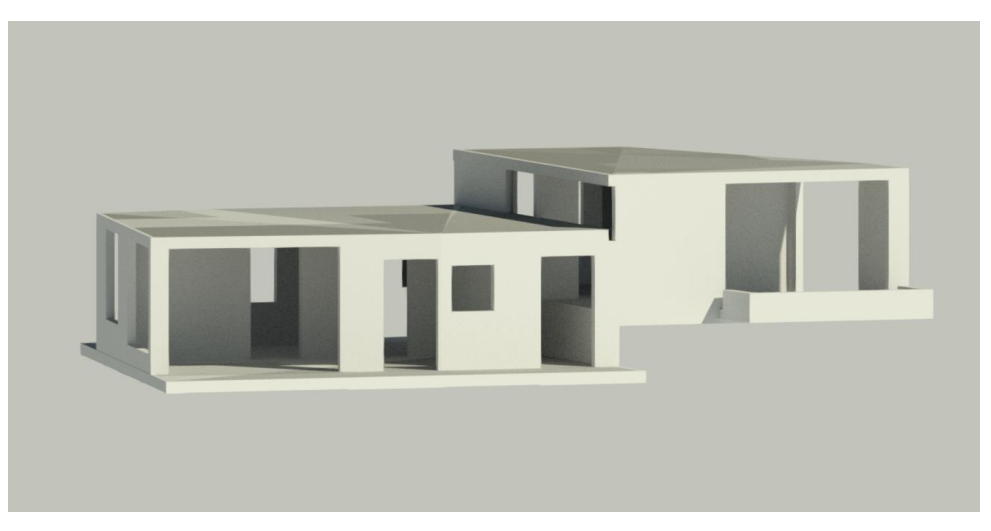

*Figura 19- Piso Anexado Renderização Fonte- Própria*

#### <span id="page-33-0"></span>2.4.1.5-Fim de Projeto

Quando por fim todas as medidas foram corrigidas e alguns percalços na renderização final do projeto foram resolvidos, pudemos dar início á renderização do mesmo.

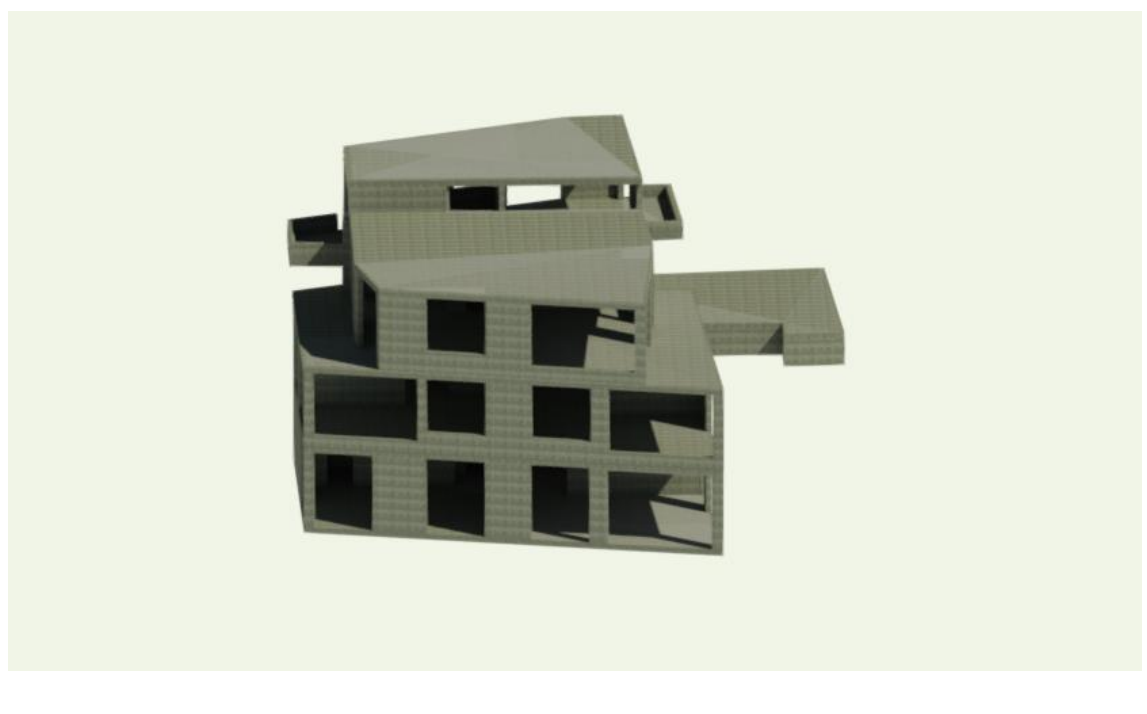

*Figura 20- Projeto 3D I* Fonte- Própria

<span id="page-33-1"></span>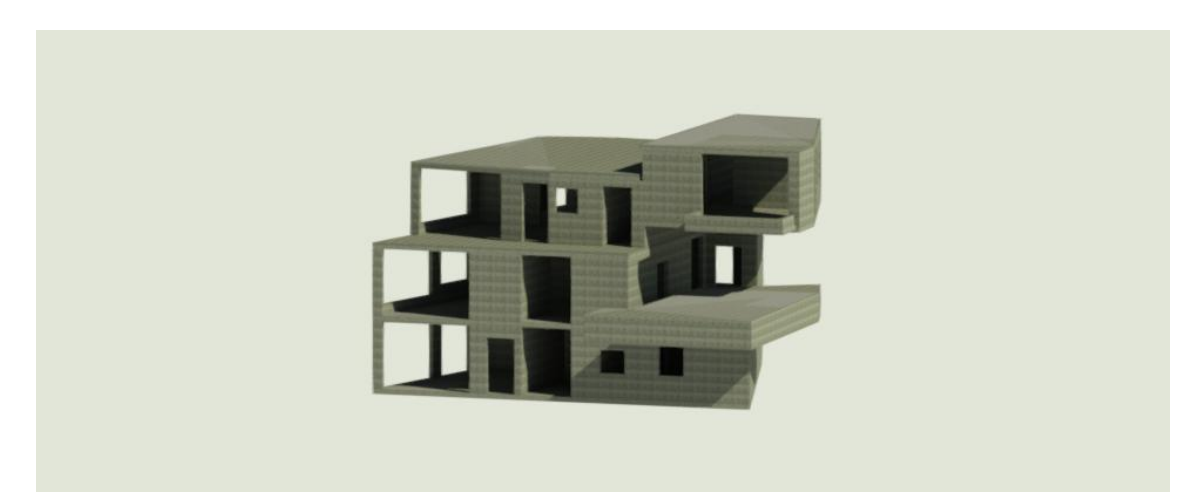

*Figura 21- Projeto 3D II*

Fonte- Própria

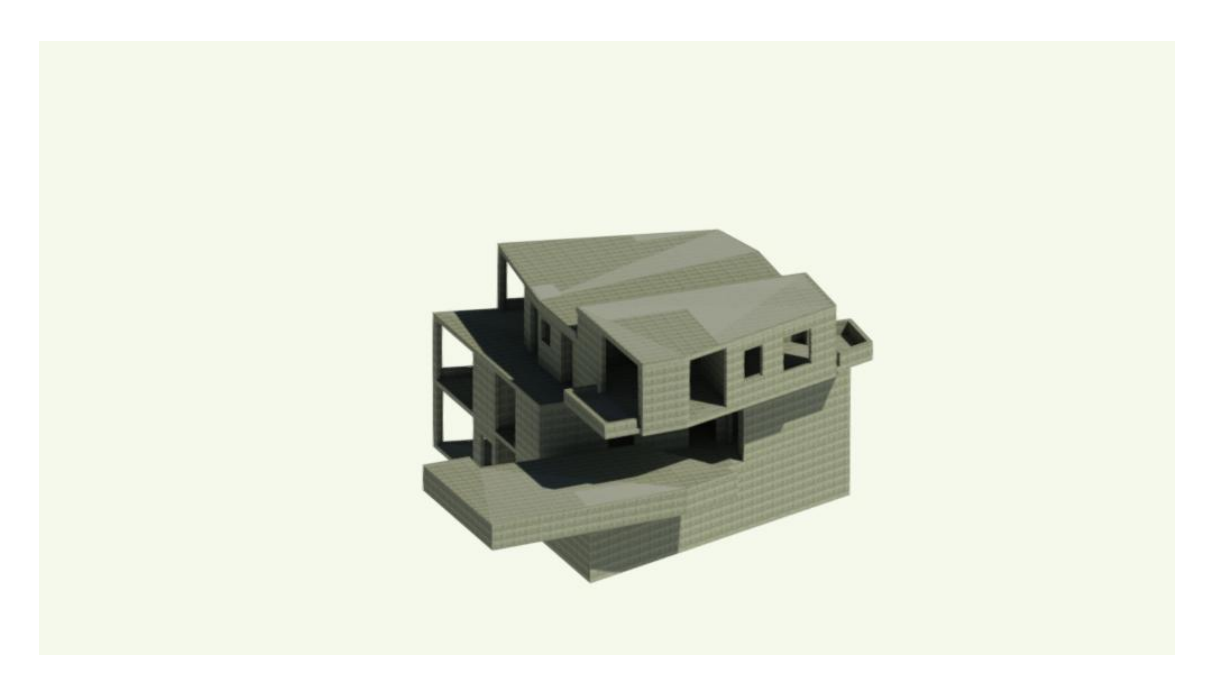

*Figura 22- Projeto 3D III* Fonte- Própria

<span id="page-34-1"></span>Este depois de renderizado e verificado pelo supervisor, poderá começar os outros processos de edição e construção 3D , terá de passar por diversos processos tais como a construção do sistema de água, saneamento, o abastecimento de gás e instalações elétricas. Deste modo todo o projeto fica no mesmo modelo o que torna mais simples o acesso a todos os componentes apartir de um único modelo.

#### <span id="page-34-0"></span>2.4.2-Cortes

Para dar conclusão ao projeto tive de realizar os cortes de acordo com os que me foram apresentados pelos arquitetos, irei apenas mostrar um exemplo e deixarei os outros expostos nos anexos. O primeiro é o corte AA, este tem como objetivo ver dentro dos objetos criados, como se de um modo cortássemos o objeto. Visto ser apenas um projeto de estruturas estas são construídas em betão e tijolo, a parte mais difícil foi conciliar os pisos e aplicar as aberturas interiores visto apenas vermos a vista 3D não conseguimos ver o que se passa dentro do edifício.

Depois de avaliar os erros e corrigir os mesmos este foi o resultado.

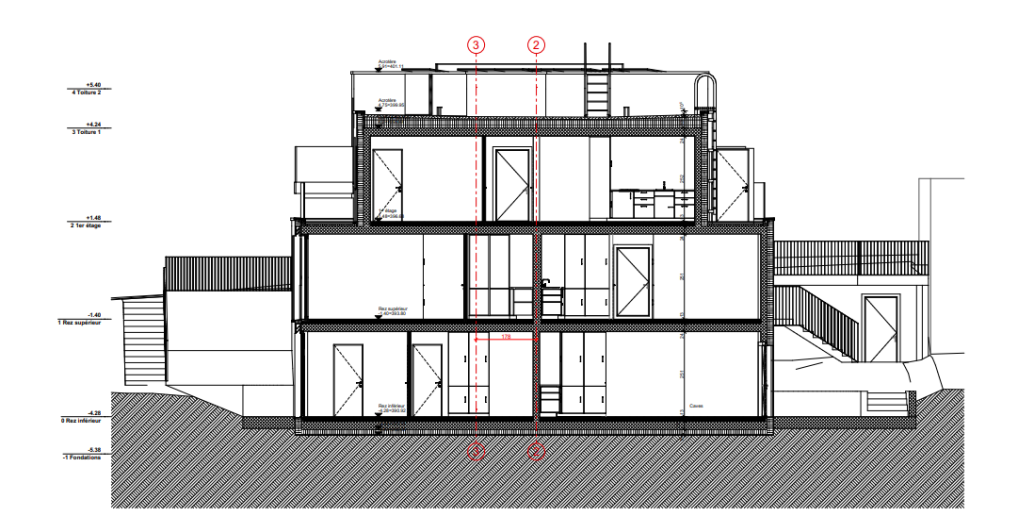

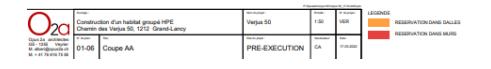

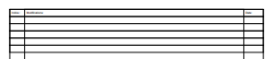

*Figura 23- Corte AA*

*Fonte- Entidade Acolhedora*

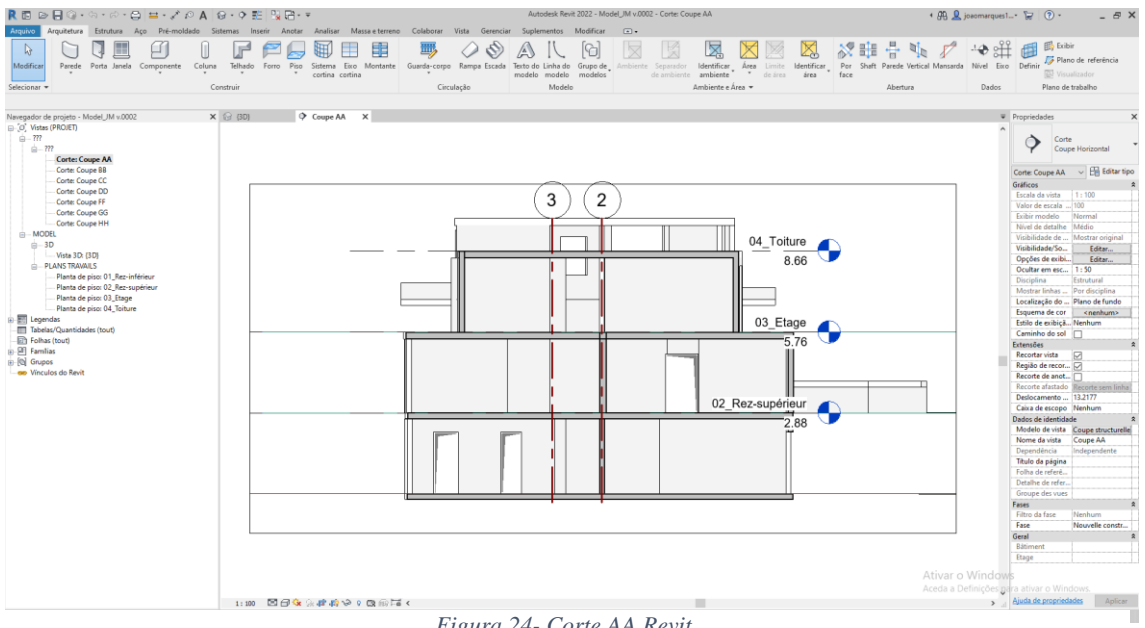

*Figura 24- Corte AA Revit*

Fonte- Própria

#### <span id="page-36-0"></span>Reflexão final

O estágio curricular é uma grande ajuda no percurso académico pois ajuda o estudante a ter uma maior e melhor perceção da área onde se quer introduzir e ver como realmente funciona o mercado de trabalho. Embora tendo utilizado várias ferramentas ao longo do curso, estas não surtiram grande efeito quando me introduzi no local de estágio pois não era disso que os mesmos andavam à procura. Pela minha experiência o sucesso para um bom estágio é a vontade de aprendizagem, trabalho de equipa e ouvir as pessoas que têm mais experiência na área de modo a ter uma melhor adaptação e ouvir as necessidades da empresa.

O programa utilizado é bastante complexo e por vezes tinha dificuldade em navegar no mesmo, embora tendo utilizado o *AutoCad* durante o meu percurso em Comunicação Multimédia, foi um desafio me adaptar a novos programas de edição 3D, penso que deveria existir uma possibilidade de escolha mais avançada no curso onde os alunos poderiam optar por diferentes áreas e quais aquelas que realmente têm interesse.

O trabalho realizado ao longo do estágio foi na área da construção e este também não era propriamente fácil, visto as únicas bases que tenho da área são influências de colegas de fora, contudo penso que realizei um trabalho de qualidade e excelência e recebi ainda vários elogias por parte da entidade acolhedora. Foi um desafio aprender os diferentes materiais utilizados e quando utilizar os mesmos, desde ler medidas complexas e saber o que as mesmas significam até á parte da construção em que requer uma grande destreza tecnológica e diferentes conceitos aplicados.

A entidade acolhedora também realizou um grande esforço e uma simpatia extrema para com o aluno, fazendo assim um bom ritmo e ambiente de trabalho, todas as dúvidas expostas foram respondidas com sinceridade e prontidão. Isto fez com que o aluno tivesse mais motivação e um empenho em todas as atividades desenvolvidas ao longo do estágio.

Dou assim por terminado o meu percurso académico depois de 4 anos a estudar na cidade mais alta de Portugal, agradeço todas as experiências que levei e todo o conhecimento adquirido pois não seria a pessoa que sou hoje sem o mesmo.

### <span id="page-37-0"></span>Bibliografia

Brum Medeiros (2020),"A Experiência do colaborador da atração À Retenção: Como O Endomarketing Pode Tornar Única Cada Etapa Da Jornada Do Colaborador". Integrare Editora

Drucker F, (1985), "The Discipline of Innovation" . Actual Editora

Eastman Charles M., (2008),"BIM Handbook: A Guide to Building Information Modeling for Owners, Managers, Designers, Engineers and Contractors". EUA-Jonh Wiley & Sons inc

Lindon Dennis ,(2004),"Mercator XXI . Teoria e Prática do Marketing". Lisboa. Dom Quixote

Robbins Stephen (1987), "Organization Theory: Readings and Cases". Nova York:Pearson College Division.

Welch Jack, (2005),"Paixão por Vencer" (Winning). Brasil-Cultura Brasil

https://maisengenharia.altoqi.com.br/bim/tudo-o-que-voce-precisa-saber/

## <span id="page-38-0"></span>Anexos

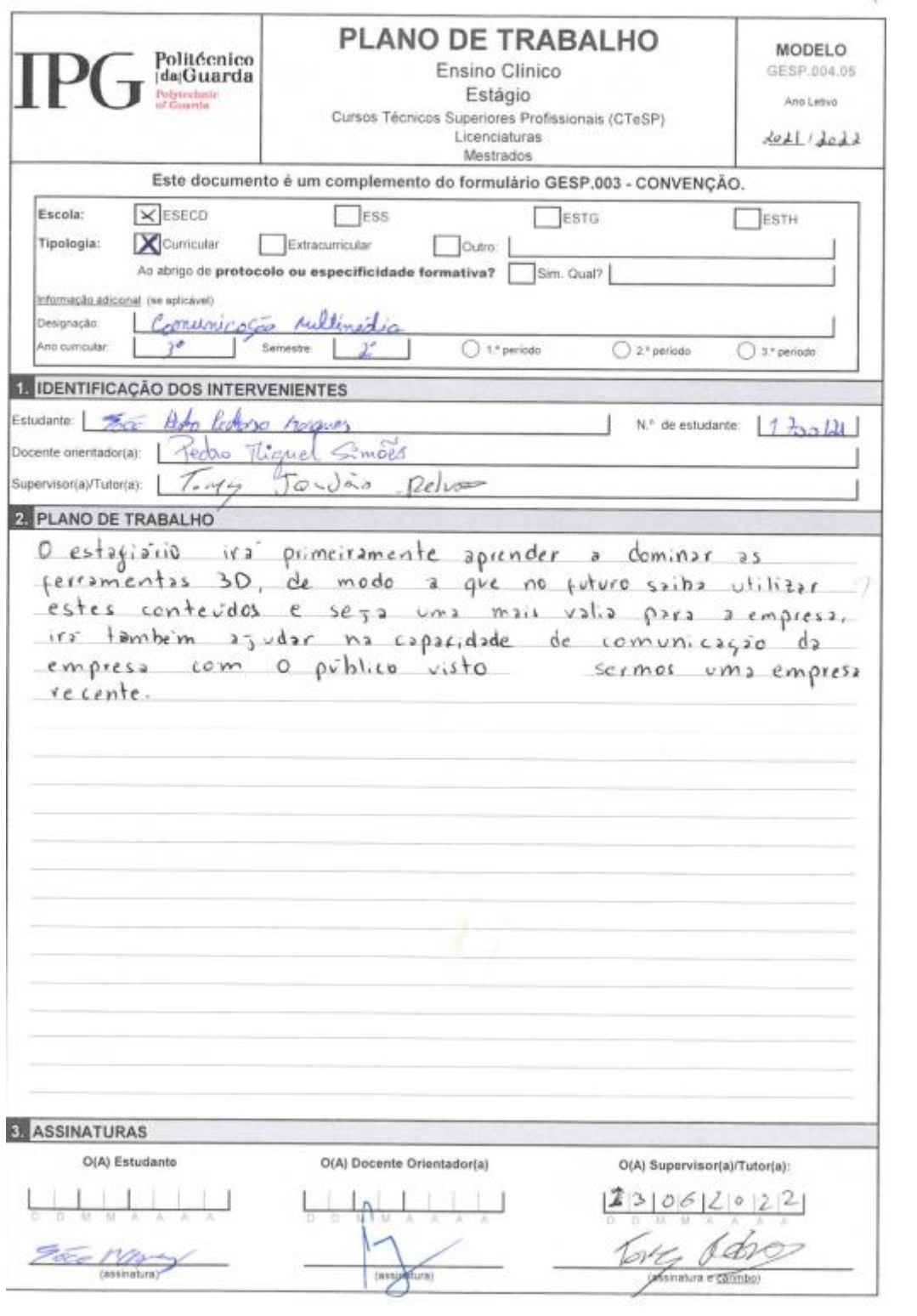

# <span id="page-41-0"></span>Apêndices

Lista de Apêndices

Apêndice I- Corte: Corte BB

Apêndice II- Corte: Corte CC

Apêndice III- Corte: Corte DD

Apêndice IV- Corte: Corte EE

Apêndice V- Corte: Corte FF

Apêndice VI- Corte: Corte GG

Apendice I- Corte : Corte BB

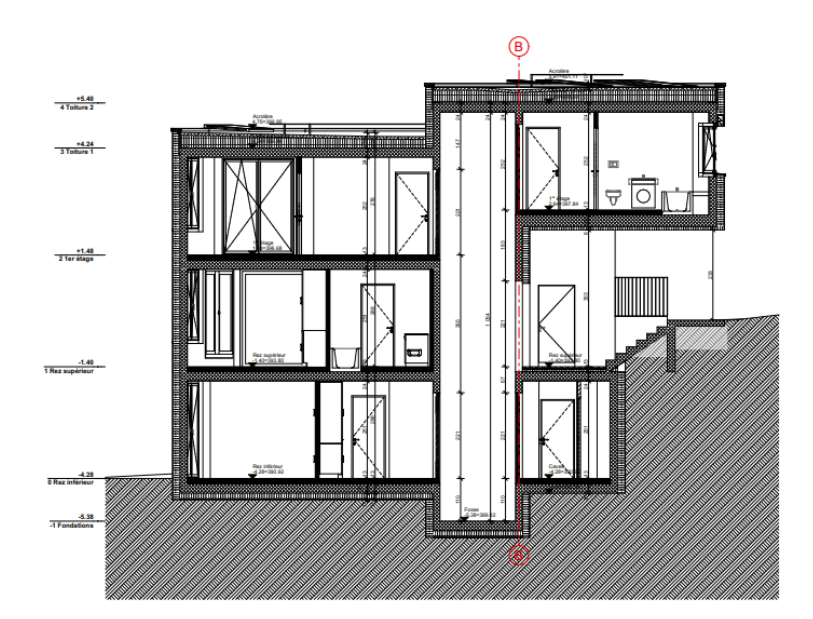

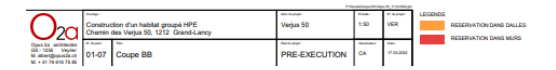

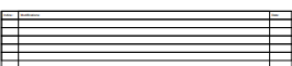

Apendice II- Corte:Corte CC

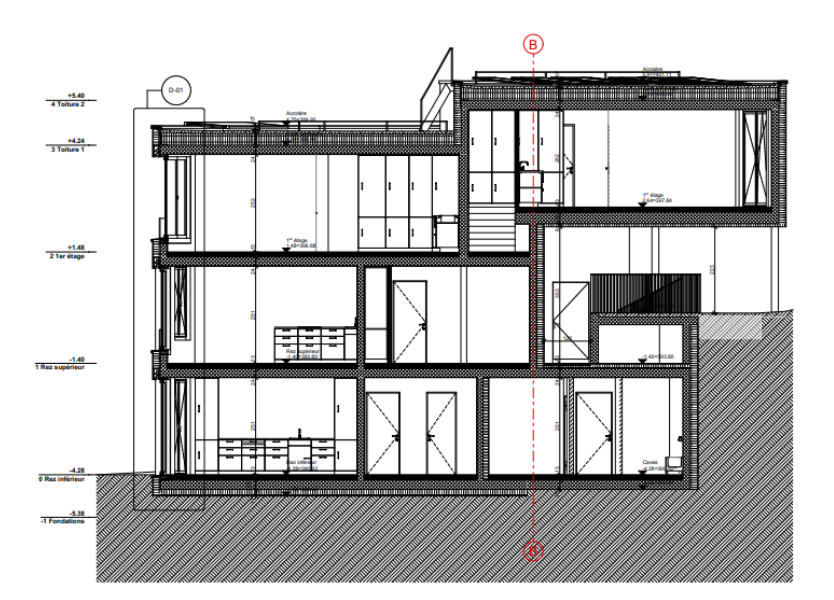

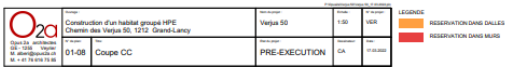

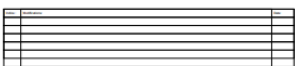

Apendice III- Corte Corte DD

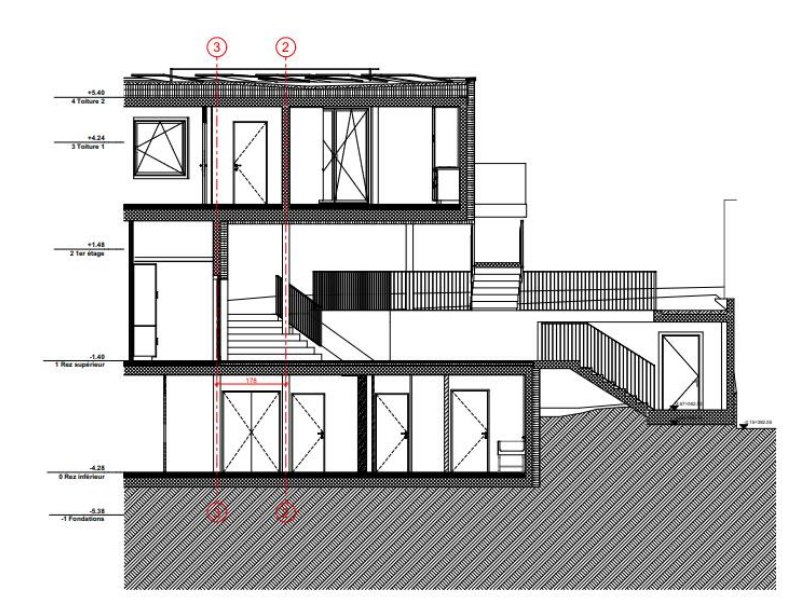

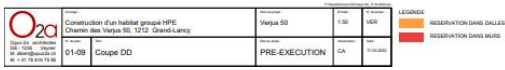

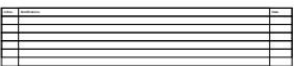

Apendice IV- Corte:Corte EE

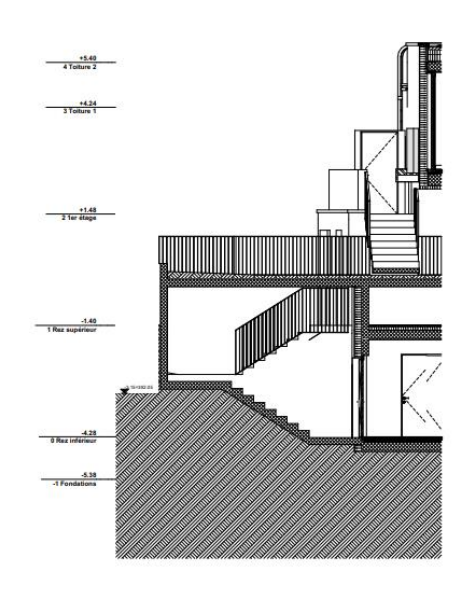

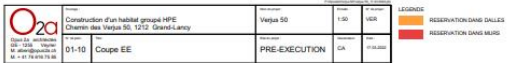

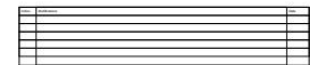

Apendice V- Corte:Corte GG

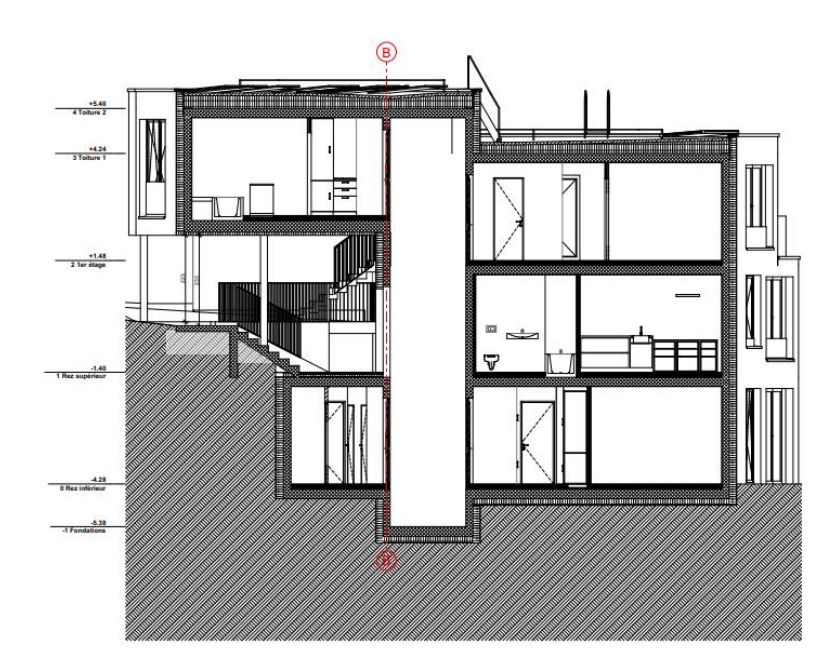

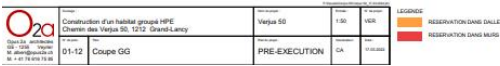

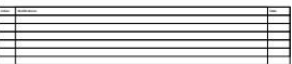

Apendice V- Corte:Corte HH

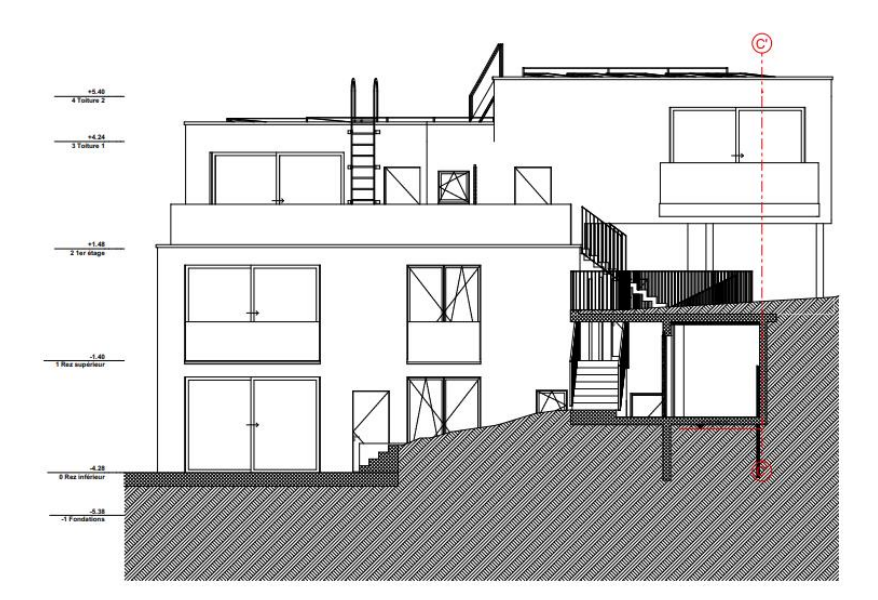

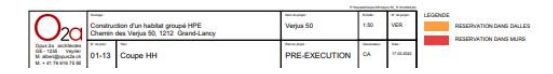

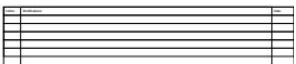